## **VOLKSWAGEN GROUP ITALIA S.P.A.**

## **Manuale di attivazione funzione visualizzazione "ParkPilot"**

Operazioni da seguire con lo strumento diagnostico ODIS per l'abilitazione della visualizzazione PARKPILOT su vetture con piattaforma MQB.

- **POLO 6C**
- **FABIA 2015**
- **GOLF VII**
- **LEON '13**
- **OCTAVIA '13**
- **IBIZA '17**

Le informazioni tecniche incluse nel seguente manuale sono da ritenersi puramente indicative, e l'azienda produttrice non si assume alcuna responsabilità relativamente alle stesse.

Il personale tecnico preposto all'istallazione è tenuto a verificare con la dovuta diligenza e sotto la propria responsabilità le informazioni riportate a secondo il tipo di vettura (es. punti di connessione specifici del modello).

## **1. Collegamento**

Collegare il sistema diagnostico ODIS alla presa eODB2.

## **2. Step di programmazione**

Avviare il programma diagnostico ODIS. Cliccare AUTODIAGNOSI, quindi AVVIO DEL-L'AUTODIAGNOSI

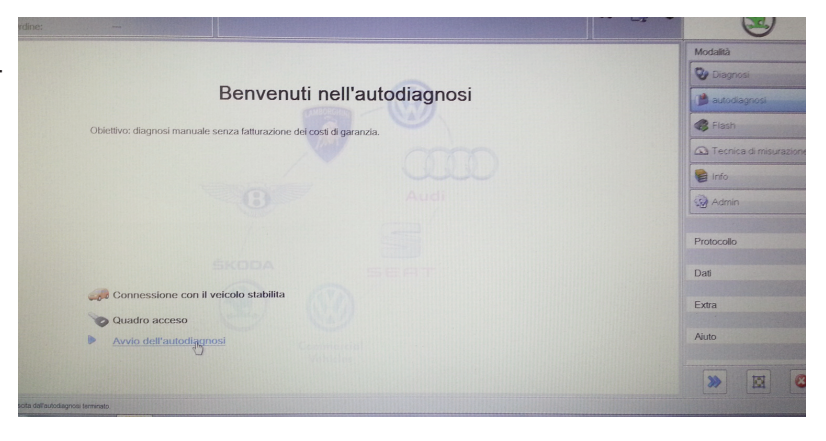

Selezionare la tipologia di veicolo.

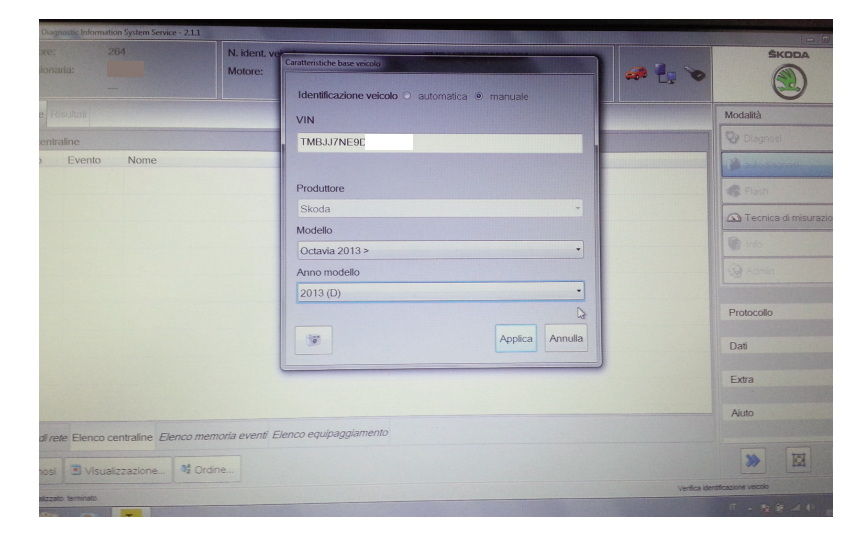

Una volta terminata l'AUTODIAGNOSI selezionare la riga "5F - Sistema elettronico per l'informazione 1".

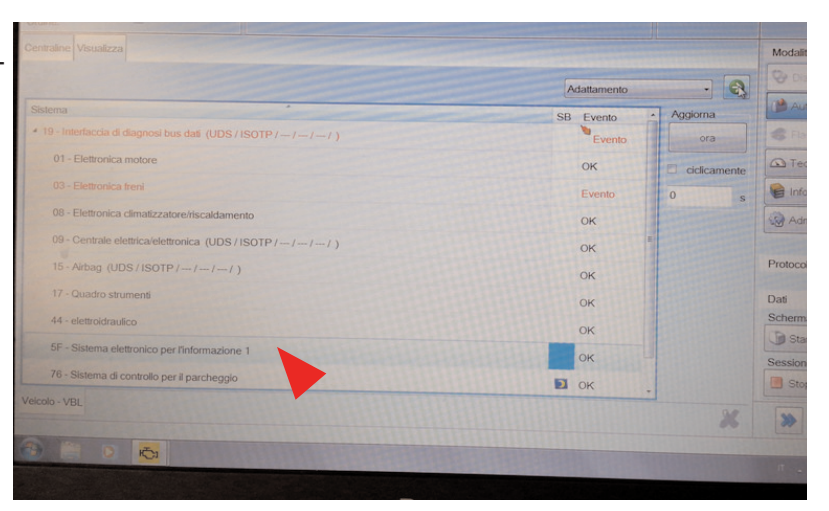

Dal menu a tendina presente in alto a destra selezionare la voce "ADATTAMENTO" quindi premere la freccia verde di conferma.

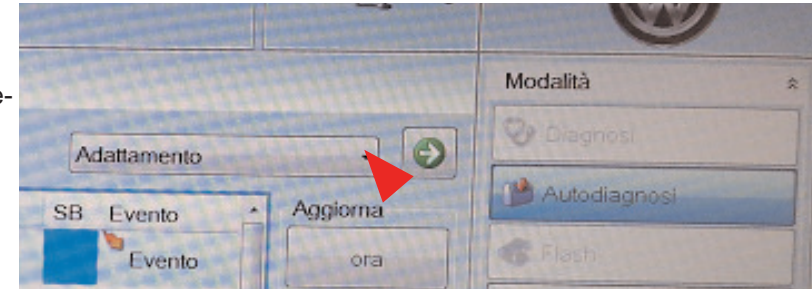

Scorrere le voci fino ad identificare "VEICOLO LISTA FUNZIONI BAP", quindi selezionarla.

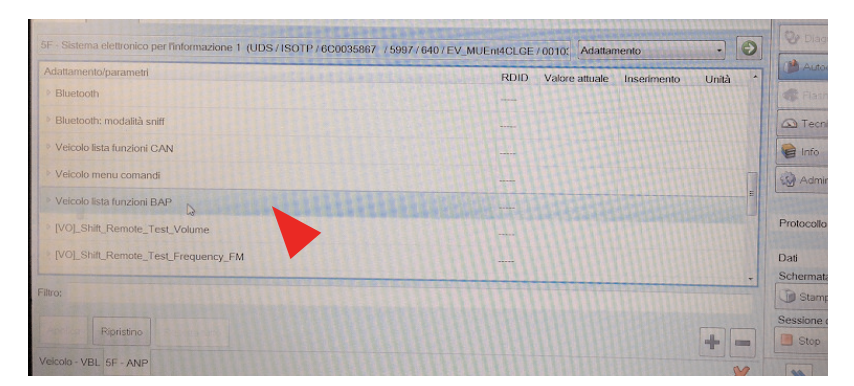

 $100100$ ROID

Voice at use

**COURS** 

Day datical

**Investments** 

o

**Ga** Tecnica

**B** Strong

**SET 148** 

**Unit** 

Attivare la funzione "[LO]\_parking\_assist\_0X0A".

Tornare nel menu "ADATTAMENTO" e selezionare la voce "VEICOLO MENU COMANDI".

*In alcune vetture potrebbe presentarsi la voce "[VO]\_Car\_Function\_Adaptations\_Gen2"*

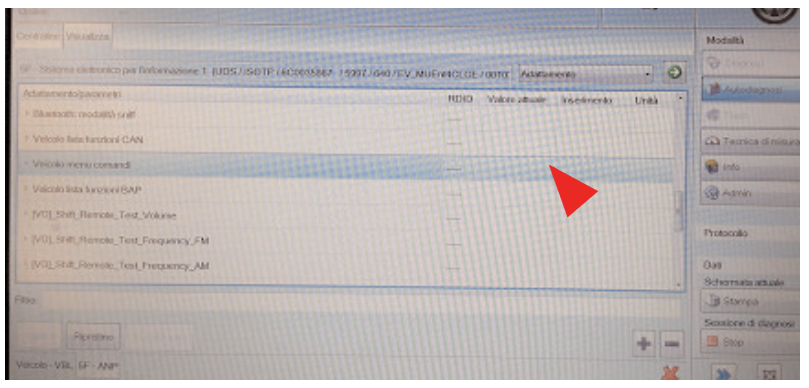

Attivare le funzioni:

- "[LO] menu display pdc"
- "[LO]\_menu\_display\_pdc\_clamp\_15\_off"
- "[LO]\_menu\_display\_pdc\_over\_threshold\_high"
- "[LO]\_menu\_display\_pdc\_standstill"
- "[LO]\_menu\_display\_pdc\_after\_disclaimer"

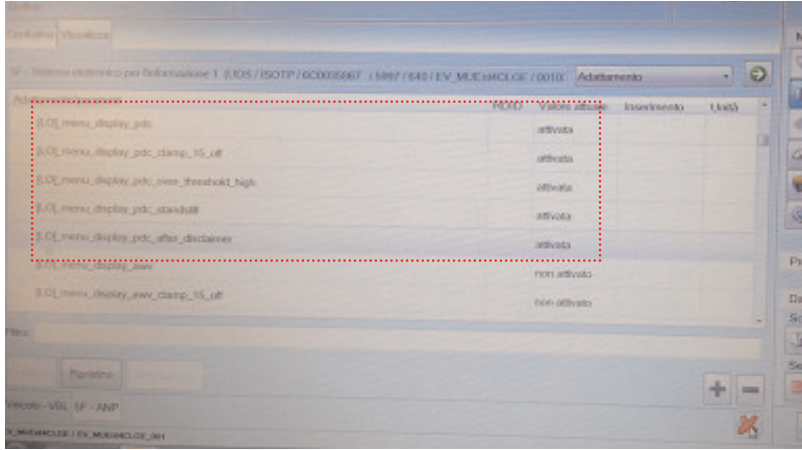

Ritornare nella schermata dell'AUTODIAGNOSI. Selezionare l' "ADATTAMENTO" della centrale: "19 - Interfaccia di diagnosi bus dati"

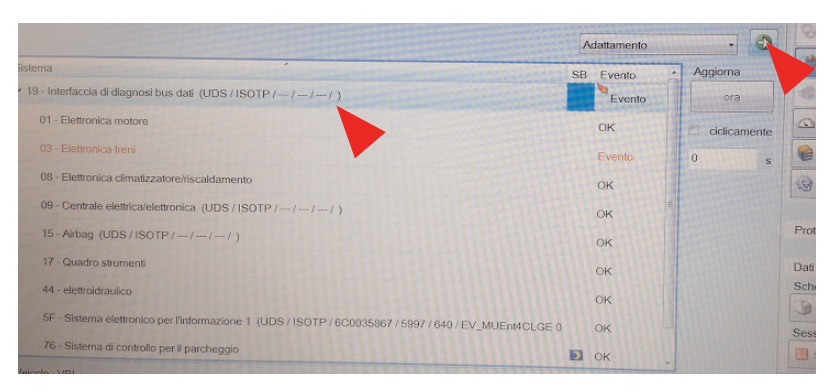

Alla voce "Lista montaggio, montaggio nominale" codificare le voci:

"Sistema di controllo per il parcheggio" e "Sensori ant. sistemi di assist. alla guida"

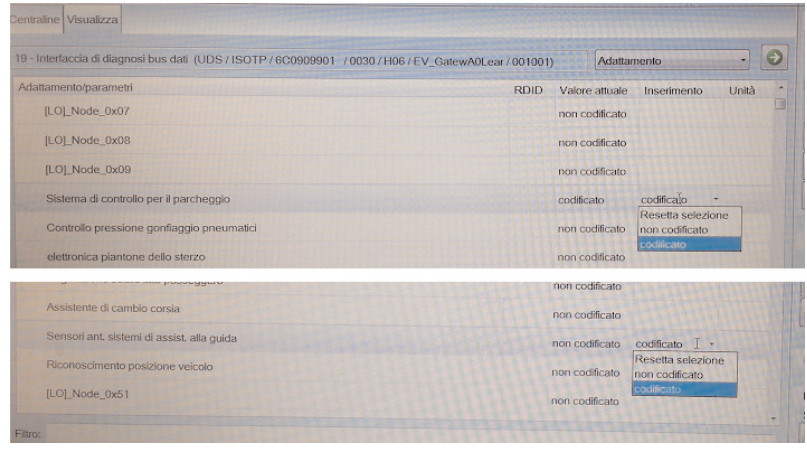

**COMPANY WITH QUALITY SYSTEM CERTIFIED BY DNV**  $=$  UNI EN ISO 9001:2008 $=$ 

**COMPANY WITH QUALITY SYSTEM CERTIFIED BY DNV**  $=$ ISO/TS16949:2009 $=$ 

**COMPANY WITH OUALITY SYSTEM CERTIFIED BY CSQ**  $=$  UNI EN ISO 14001:2004  $=$ 

Meta System S.p.A. con Socio Unico - Cap.Soc. 18.000.000,00 € i.v. - N° Reg. Impr. - Partita I.V.A. e Codice Fiscale 00271730350 - N° R.E.A. 120639

Sede Legale - Head Office: Via T. Galimberti, 5 - 42124 Reggio Emilia (Italy) - Telefax +39 0522 364150 - Tel. +39 0522 364111<br>E-mail: info@metasystem.it - Soggetta a direzione e coordinamento di MetaSystem Group S.p.A. -